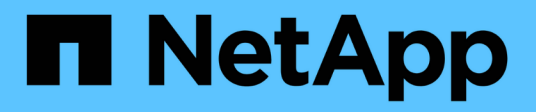

## **Clonar el backup de bases de datos**

SnapManager for SAP

NetApp April 19, 2024

This PDF was generated from https://docs.netapp.com/es-es/snapmanager-sap/windows/concept-whatcloning-is.html on April 19, 2024. Always check docs.netapp.com for the latest.

# **Tabla de contenidos**

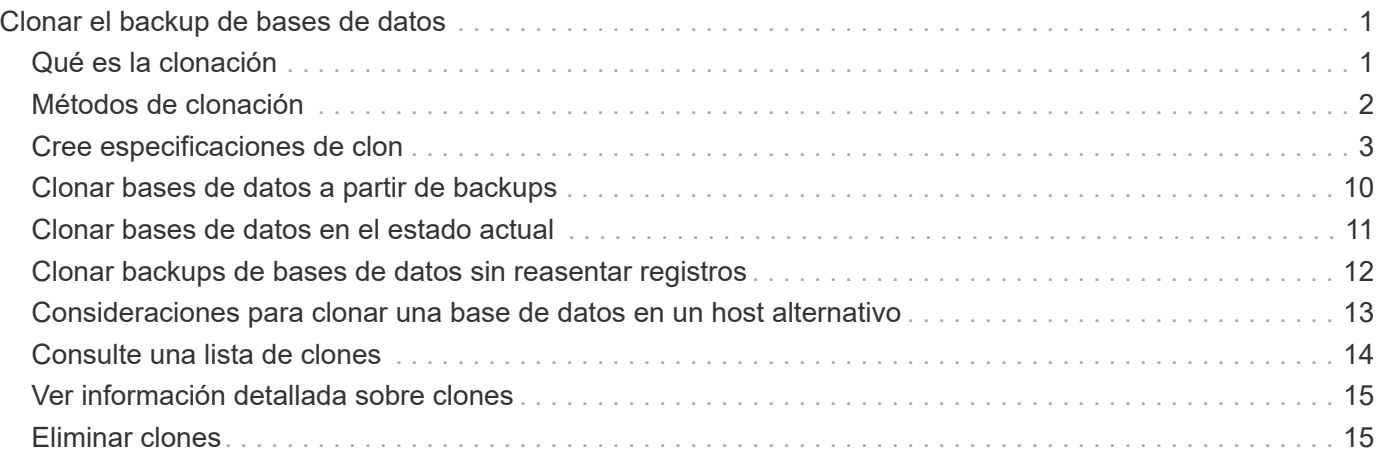

# <span id="page-2-0"></span>**Clonar el backup de bases de datos**

Si clona una base de datos, puede realizar tareas como probar una actualización a una base de datos sin afectar a la base de datos en producción, duplicar una instalación maestra a varios sistemas de entrenamiento o duplicar una instalación maestra como instalación básica a otros servidores, que tienen requisitos similares.

Puede ejecutar las siguientes tareas relacionadas con la clonado:

- Clonar una base de datos a partir de un backup existente.
- Clonar una base de datos en su estado actual, lo que permite crear el backup y el clon en un procedimiento.
- Clone una base de datos y utilice scripts de plugins personalizados, que se ejecutan antes o después de la operación de clonado.
- Clone una base de datos en el mismo host en el que reside la base de datos.
- Clone una base de datos con los archivos de registro de archivos desde la ubicación del registro de archivos externo.
- Clonar una base de datos en un host alternativo.
- Consulte una lista de clones.
- Ver información detallada sobre clones.
- Eliminar clones.

## <span id="page-2-1"></span>**Qué es la clonación**

Puede clonar una base de datos para crear una réplica exacta de la base de datos original. Es posible crear el clon a partir de un backup completo o desde el estado actual de la base de datos.

A continuación se presentan algunas de las ventajas de crear un clon con SnapManager:

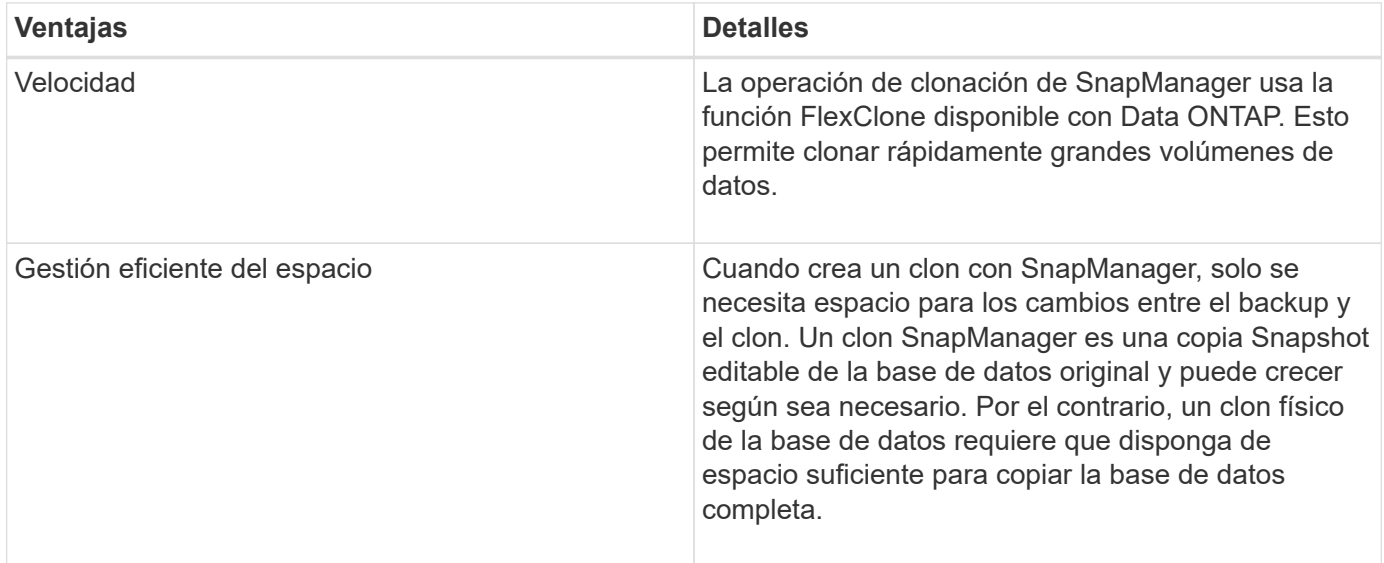

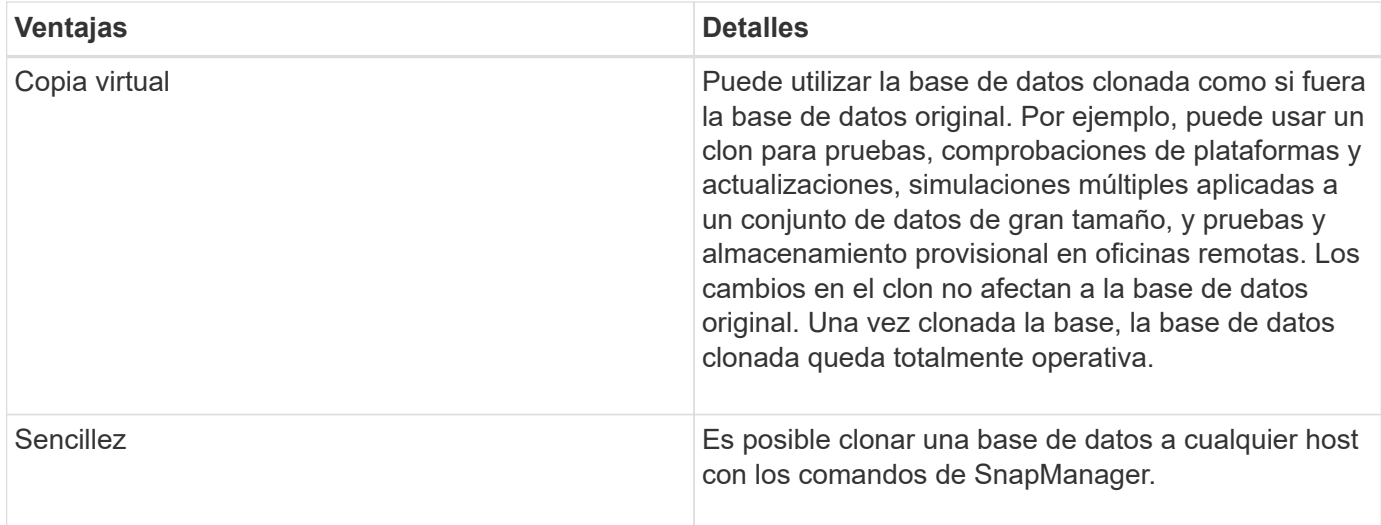

Para poder clonar una base de datos, debe asegurarse de que se cumplen los siguientes requisitos previos:

- Elimine el spfile<SID>.ora archivo desde \$ORACLE\_HOME\database.
- Elimine el init<SID>.ora archivo desde \$ORACLE\_HOME\database.
- Elimine los destinos de volcado de Oracle que estén especificados en el archivo de especificación del clon.
- Elimine los archivos de control de Oracle que estén especificados en el archivo de especificación del clon.
- Elimine los archivos de registro de recuperación de Oracle especificados en el archivo de especificación del clon.

Debe proporcionar al clon un nuevo identificador del sistema. No se pueden ejecutar simultáneamente dos bases de datos con el mismo identificador de sistema en el mismo host. Es posible tener un clon en otro host con el mismo identificador de sistema. Es posible asignar al clon una etiqueta o dejar que SnapManager cree una etiqueta con el identificador del sistema, la fecha y la hora en que se creó el clon.

Cuando introduce una etiqueta, no debe incluir espacios ni caracteres especiales.

Como parte del proceso de clonado, SnapManager crea los parámetros y archivos de Oracle necesarios para la base de datos clonada. Un ejemplo de un archivo Oracle necesario es init<SID>.ora.

Al clonar una base de datos, SnapManager crea un nuevo init<SID>.ora archivo de la base de datos en la \$ORACLE\_HOME\database directorio.

Es posible clonar un backup de base de datos en el host en el que reside la base de datos o en un host alternativo.

Si la base de datos clonada utilizaba un spfile, SnapManager crea un spfile para el clon. Coloca este archivo en el \$ORACLE\_HOME\database directorio y crea la estructura de directorios para los archivos de diagnóstico. El nombre de archivo es spfile <SID>.ora.

## <span id="page-3-0"></span>**Métodos de clonación**

Es posible clonar una base de datos mediante uno de estos dos métodos. El método seleccionado afecta a la operación de creación de clon.

En la siguiente tabla se describen los métodos de clonado y su efecto en el clone create funcionamiento y su -reserve opción. Una LUN se puede clonar mediante cualquiera de los dos métodos.

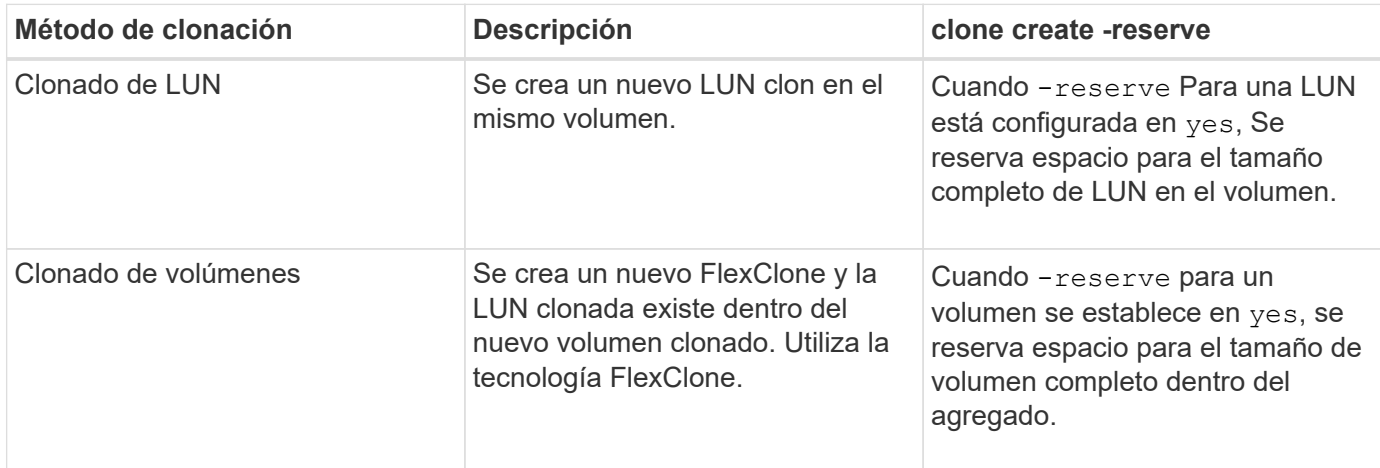

## <span id="page-4-0"></span>**Cree especificaciones de clon**

SnapManager para SAP utiliza un archivo XML de especificación del clon, que incluye las asignaciones, las opciones y los parámetros que se deben utilizar en la operación de clonado. SnapManager utiliza esta información para determinar dónde colocar los archivos que clona y cómo tratar información de diagnóstico, archivos de control, parámetros, etc.

### **Acerca de esta tarea**

Es posible crear el archivo de especificación del clon con la interfaz gráfica de usuario (GUI) de SnapManager, la interfaz de línea de comandos (CLI) o un editor de texto.

Cuando crea el archivo de especificación del clon con un editor de texto, debe guardarlo como un .xml archivo. Es posible usar este archivo XML para otras operaciones de clonado.

También puede crear una plantilla de especificación de clon y personalizarla. Puede utilizar el smsap clone template O en la interfaz gráfica de usuario, utilice el asistente Clone.

SnapManager para SAP agrega una cadena de versión a cualquier plantilla de especificación de clon que genere. SnapManager para SAP asume la versión más reciente de cualquier archivo de especificación del clon que no tenga una cadena de versión.

Si desea realizar la clonado remota, no cambie las ubicaciones predeterminadas de los archivos de datos, los archivos de registro de recuperación y los archivos de control en el archivo de especificación del clon. Si cambia la ubicación predeterminada, SnapManager no puede crear el clon o crear el clon en una base de datos que no es compatible con la funcionalidad de Snapshot. Por lo tanto, la creación automática de perfil falla.

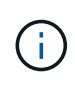

Aunque la información del punto de montaje y del grupo de discos de ASM se puede editar desde la interfaz gráfica de usuario, solo se puede cambiar el nombre del archivo y no las ubicaciones del archivo.

Puede ejecutar una tarea varias veces, ya sea con combinaciones de parámetros y valores iguales o

#### diferentes.

SAP utiliza ajustes de Oracle específicos para la configuración de bases de datos. Puede encontrar estos ajustes en init<SID>.ora situado en \$ORACLE\_HOME\database. Debe incluirlas en la especificación del clon.

#### **Pasos**

1. Abra un archivo de texto e introduzca texto como se muestra en el ejemplo siguiente:

#### **ejemplo**

```
<clone-specification xmlns="http://www.example.com>
       <storage-specification/>
       <database-specification/>
 </clone-specification>
```
2. En el componente de especificación de almacenamiento, introduzca los puntos de montaje para los archivos de datos.

La especificación de almacenamiento enumera las ubicaciones para el nuevo almacenamiento creado para el clon, como puntos de montaje de archivos de datos y dispositivos sin formato. Estos elementos se deben asignar del origen al destino.

En el siguiente ejemplo se muestra un solo punto de montaje NFS en un almacenamiento conectado mediante NFS:

#### **ejemplo**

```
<mountpoint>
        <source>\oracle\<SOURCE SID>_sapdata</source>
        <destination>\oracle\<TARGET SID>_sapdata</destination>
</mountpoint>
```
3. En el componente de especificación de la base de datos, identifique la información del archivo de control como una lista de los archivos de control que desea crear para el clon.

La especificación de la base de datos especifica las opciones de la base de datos para el clon, como los archivos de control, los registros de recuperación, los registros de archivos y los parámetros de Oracle.

En el ejemplo siguiente se muestra la sintaxis del archivo de control que se utiliza en la especificación del clon:

#### **ejemplo**

```
<controlfiles>
       <file>\oracle\<TARGET SID>\origlogA\cntrl\cntrl<TARGET
SID>.dbf</file>
       <file>\oracle\<TARGET SID>\origlogB\cntrl\cntrl<TARGET
SID>.dbf</file>
       <file>\oracle\<TARGET SID>\sapdata1\cntrl\cntrl<TARGET
SID>.dbf</file>
</controlfiles>
```
4. Especifique la estructura del registro de recuperación para el clon.

En el ejemplo siguiente se muestra la estructura de directorio redo log para la clonado:

#### **ejemplo**

```
<redologs>
       <redogroup>
          <file>E:\oracle\<TARGET SID>\origlogA\log_g11m1.dbf</file>
          <file>E:\oracle\<TARGET SID>\mirrlogA\log_g11m2.dbf</file>
          <number>1</number>
          <size unit="M">100</size>
       </redogroup>
       <redogroup>
          <file>E:\oracle\<TARGET SID>\origlogB\log_g12m1.dbf</file>
          <file>E:\oracle\<TARGET SID>\mirrlogB\log_g12m2.dbf</file>
          <number>2</number>
          <size unit="M">100</size>
       </redogroup>
       <redogroup>
          <file>E:\oracle\<TARGET SID>\origlogA\log_g13m1.dbf</file>
          <file>E:\oracle\<TARGET SID>\mirrlogA\log_g13m2.dbf</file>
          <number>3</number>
          <size unit="M">100</size>
       </redogroup>
       <redogroup>
          <file>E:\oracle\<TARGET SID>\origlogB\log_g14m1.dbf</file>
          <file>E:\oracle\<TARGET SID>\mirrlogB\log_g14m2.dbf</file>
          <number>4</number>
          <size unit="M">100</size>
       </redogroup>
</redologs>
```
5. Especifique los parámetros de Oracle que deben establecerse con diferentes valores en la base de datos clonada. Si utiliza Oracle 10, debe especificar los siguientes parámetros:

- Volcado en segundo plano
- Volcado de memoria
- Volcado de usuario
- **Opcional:** Archivos de registro

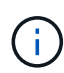

Si los valores de los parámetros no están configurados correctamente, la operación de clonado se detiene y se recibe un mensaje de error.

Si no especifica la ubicación donde se almacenan los registros de archivos, SnapManager crea el clon en noarchivelog modo. SnapManager copia esta información del parámetro en la init.ora archivo del clon.

En el ejemplo siguiente se muestra la sintaxis de parámetros que se utiliza en la especificación del clon:

#### **ejemplo**

```
<parameters>
       <parameter>
            <name>log_archive_dest</name>
            <value>LOCATION=>E:\oracle\<TARGET SID>\oraarch</value>
       </parameter>
       <parameter>
            <name>background_dump_dest</name>
            <value>E:\oracle\<TARGET SID>\saptrace\background</value>
       </parameter>
       <parameter>
          <name>core_dump_dest</name>
            <value>E:\oracle\<TARGET SID>\saptrace\background</value>
       </parameter>
       <parameter>
       <name>user_dump_dest</name>
       <value>E:\oracle\<TARGET SID>\saptrace\usertrace</value>
       </parameter>
</parameters>
```
Puede utilizar un valor predeterminado mediante un elemento default dentro del elemento Parameter. En el siguiente ejemplo, la os authentication prefix el parámetro tomará el valor predeterminado porque se especifica el elemento predeterminado:

#### **ejemplo**

```
<parameters>
       <parameter>
             <name>os_authent_prefix</name>
             <default></default>
       </parameter>
</parameters>
```
Puede especificar una cadena vacía como valor de un parámetro mediante un elemento vacío. En el siguiente ejemplo, la os\_authentication\_prefix se establecerá en una cadena vacía:

#### **ejemplo**

```
<parameters>
       <parameter>
             <name>os_authent_prefix</name>
             <value></value>
       </parameter>
</parameters>
```
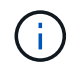

Puede utilizar el valor de la base de datos de origen init.ora archivo para el parámetro no especificando ningún elemento.

#### **ejemplo**

Si un parámetro tiene varios valores, puede proporcionar los valores de los parámetros separados por comas. Por ejemplo, si desea mover los archivos de datos de una ubicación a otra, puede utilizar la db file name convert y especifique las rutas de los archivos de datos separadas por comas, tal como se muestra en el siguiente ejemplo:

#### **ejemplo**

Si desea mover los archivos de registro de una ubicación a otra, puede utilizar  $log$  file name convert y especifique las rutas de acceso del archivo de registro separadas por comas, como se muestra en el ejemplo siguiente:

1. Opcional: Especifique sentencias SQL arbitrarias para que se ejecuten en el clon cuando está en línea.

Puede utilizar las sentencias SQL para realizar tareas como la recreación de la temp files en la base de datos clonada.

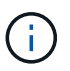

Debe asegurarse de que no se incluya un punto y coma al final de la instrucción SQL.

A continuación se muestra una sentencia SQL de muestra que se ejecuta como parte de la operación de clonado:

```
<sql-statements>
     <sql-statement>
       ALTER TABLESPACE TEMP ADD
       TEMPFILE 'E:\path\clonename\temp_user01.dbf'
       SIZE 41943040 REUSE AUTOEXTEND ON NEXT 655360
       MAXSIZE 32767M
     </sql-statement>
</sql-statements>
```
### **Ejemplo de especificación del clon**

En el ejemplo siguiente se muestra la estructura de especificaciones de clon, incluidos los componentes de especificación de base de datos y almacenamiento, para un entorno de Windows:

```
<clone-specification xmlns="http://www.example.com>
<storage-specification>
      <storage-mapping>
          <mountpoint>
              <source>D:\oracle\<SOURCE SID>_sapdata</source>
              <destination>D:\oracle\<TARGET SID>_sapdata</destination>
          </mountpoint>
      </storage-mapping>
</storage-specification>
<database-specification>
      <controlfiles>
          <file>D:\oracle\<TARGET SID>\origlogA\cntrl\cntrl<TARGET
SID>.dbf</file>
          <file>D:\oracle\<TARGET SID>\origlogB\cntrl\cntrl<TARGET
SID>.dbf</file>
          <file>D:\oracle\<TARGET SID>\sapdata1\cntrl\cntrl<TARGET
SID>.dbf</file>
       </controlfiles>
       <redologs>
          <redogroup>
              <file>D:\oracle\<TARGET SID>\origlogA\log_g11m1.dbf</file>
              <file>D:\oracle\<TARGET SID>\mirrlogA\log_g11m2.dbf</file>
              <number>1</number>
              <size unit="M">100</size>
          </redogroup>
          <redogroup>
              <file>D:\oracle\<TARGET SID>\origlogB\log_g12m1.dbf</file>
              <file>D:\oracle\<TARGET SID>\mirrlogB\log_g12m2.dbf</file>
```

```
  <number>2</number>
               <size unit="M">100</size>
          </redogroup>
          <redogroup>
               <file>D:\oracle\<TARGET SID>\origlogA\log_g13m1.dbf</file>
               <file>D:\oracle\<TARGET SID>\mirrlogA\log_g13m2.dbf</file>
               <number>3</number>
               <size unit="M">100</size>
          </redogroup>
          <redogroup>
               <file>D:\oracle\<TARGET SID>\origlogB\log_g14m1.dbf</file>
               <file>D:\oracle\<TARGET SID>\mirrlogB\log_g14m2.dbf</file>
               <number>4</number>
               <size unit="M">100</size>
         </redogroup>
      </redologs>
      <parameters>
          <parameter>
               <name>log_archive_dest</name>
               <value>LOCATION=>D:\oracle\<TARGET SID>\oraarch</value>
          </parameter>
          <parameter>
               <name>background_dump_dest</name>
               <value>D:\oracle\<TARGET SID>\saptrace\background</value>
          </parameter>
          <parameter>
               <name>core_dump_dest</name>
               <value>D:\oracle\<TARGET SID>\saptrace\background</value>
          </parameter>
          <parameter>
               <name>user_dump_dest</name>
               <value>D:\oracle\<TARGET SID>\saptrace\usertrace</value>
          </parameter>
      </parameters>
    </database-specification>
</clone-specification>
```
### **Clonar bases de datos y usar scripts de plugins personalizados**

SnapManager proporciona un método para usar scripts personalizados antes y después de que se produzca una operación de clonado. Por ejemplo, podría haber creado un script personalizado que valida un SID de base de datos de clon y garantiza que el SID lo permita la política de nomenclatura. Mediante el plugin de clonado de SnapManager, puede incluir scripts personalizados y hacerlos ejecutar automáticamente antes o

después de una operación de clonado de SnapManager.

#### **Pasos**

- 1. Ver scripts de plugins de muestra.
- 2. Cree una secuencia de comandos desde cero o modifique una de las secuencias de comandos del plug-in de ejemplo.

Cree su script personalizado de acuerdo con las directrices de script del plugin de SnapManager.

- 3. Coloque la secuencia de comandos personalizada en una ubicación de directorio especificada.
- 4. Actualice el archivo XML de especificación del clon e incluya información sobre el script personalizado que debe utilizarse durante el proceso de clonado.
- 5. Mediante un comando de SnapManager, compruebe que los scripts personalizados estén operativos.
- 6. Cuando inicia la operación de clonado, incluya el nombre de script y los parámetros opcionales.

## <span id="page-11-0"></span>**Clonar bases de datos a partir de backups**

Es posible clonar una base de datos a partir de un backup con la clone create comando.

### **Acerca de esta tarea**

Primero debe crear un archivo de especificación del clon para la base de datos. SnapManager crea el clon según la información de este archivo de especificación.

Después de clonar una base de datos, es posible que desee actualizar el tnsnames. ora archivos en los equipos cliente con la nueva información de conexión de base de datos clonada. La tnsnames. ora Los archivos se utilizan para conectarse a una instancia de Oracle sin tener que especificar la información completa de la base de datos. SnapManager no actualiza el tnsnames.ora archivos.

SnapManager siempre crea un backup, incluidos los archivos de registro de archivos, si se utiliza el perfil creado con -include-with-online-backups. SnapManager permite clonar únicamente los backups completos de la base de datos.

SnapManager (3.2 o posterior) permite clonar los backups que contienen los archivos de datos y los archivos de registro de archivos.

Si el registro de archivos está disponible desde una ubicación externa, puede especificar la ubicación externa durante la clonado para recuperar la base de datos clonada en un estado coherente. Debe asegurarse de que Oracle pueda acceder a la ubicación externa. No se admite la clonado de backups de solo registro de archivos.

Aunque se crea el backup de registros de archivos junto con el backup parcial en línea, no se puede crear un clon de la base de datos con este backup.

Cuando se especifican las ubicaciones de los registros de archivos externos para recuperar la base de datos clonada en un estado coherente, debe asegurarse de incluir los nombres de las ubicaciones externas completamente en mayúsculas. En el sistema de archivos, los nombres de todas las carpetas y subcarpetas deben estar en mayúscula porque la base de datos Oracle convierte la ruta de destino en mayúscula y espera que las rutas de destino externas, los nombres de carpetas y los nombres de subcarpetas estén en mayúsculas. Si se especifican las rutas de destino de registros de archivo externos en minúscula, es posible

que la base de datos no pueda identificar la ruta especificada y no se pueda recuperar la base de datos clonada.

Es posible clonar el backup de base de datos desde la ubicación de archivo de registro de archivos externo solo para una base de datos independiente.

Puede especificar el -dump opción como parámetro opcional para recoger los archivos de volcado después de la operación de creación de clones con errores o realizados correctamente.

#### **Clonación de copia de seguridad de archivo de datos sin copia de seguridad de archivo de registro**

Cuando el backup de archivos de datos no incluye el backup de registro de archivos, SnapManager para SAP clona la base de datos según el número de cambio del sistema (SCN) registrado durante el backup. Si no es posible recuperar la base de datos clonada, el Archived log file for thread <number> and change <SCN> required to complete recovery Se muestra un mensaje de error, aunque SnapManager para SAP sigue clonando la base de datos y, por último, se produce correctamente la creación del clon.

Al clonar con el backup de archivos de datos sin incluir el backup de registros de archivos, SnapManager recupera la base de datos clonada hasta el último SCN de registro de archivos, que se registra durante el backup.

#### **Pasos**

- 1. Cree un archivo de especificación del clon.
- 2. Para crear un clon, introduzca el siguiente comando:

```
smsap clone create-backup-labelbackup name-newsidnew sid-labelclone label-
profileprofile name-clonespecfull path to clonespecfile [-taskspec taskspec ]
[-recover-from-location] path1 [, <path2>...]] [-dump]
```
## <span id="page-12-0"></span>**Clonar bases de datos en el estado actual**

Puede crear un backup y un clon de la base de datos desde el estado actual de la base de datos mediante un solo comando.

#### **Acerca de esta tarea**

Cuando especifique el perfil con el -current Opción, SnapManager primero crea un backup y, a continuación, un clon del estado actual de la base de datos.

En la configuración de perfil, si habilitó el backup de archivos de datos y registros de archivos juntos para la clonado, siempre que se realice un backup de los archivos de datos en línea, también se realizará un backup de los registros de archivos. Al clonar la base de datos, SnapManager crea el backup de archivos de datos junto con el backup del registro de archivos y crea el clon de la base de datos. Si no se incluye el backup de registros de archivos, SnapManager no crea el backup de registros de archivos y, por lo tanto, no puede crear el clon de la base de datos.

#### **Paso**

1. Para clonar la base de datos en su estado actual, introduzca el comando siguiente:

**smsap clone create -profileprofile\_name-current -labelclone\_name -clonespecclonespec.xml**

Este comando realiza un backup completo automático (generando la etiqueta de backup) e inmediatamente crea un clon a partir de ese backup mediante una especificación de clon existente que desea utilizar.

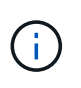

Puede especificar el -dump opción como parámetro opcional para recoger los archivos de volcado después de las operaciones realizadas correctamente o con errores. El volcado se recoge tanto para las operaciones de backup como de clonado.

## <span id="page-13-0"></span>**Clonar backups de bases de datos sin reasentar registros**

SnapManager le permite realizar clonados flexibles, de modo que puede recuperar la base de datos clonada manualmente en un momento determinado sin necesidad de abrir la base de datos mediante reaslogs. También puede configurar manualmente la base de datos clonada como una base de datos en espera de Data Guard.

### **Acerca de esta tarea**

Cuando pueda seleccionar la -no-resetlogs Opción al crear el clon, SnapManager realiza las siguientes actividades para crear la base de datos clonada:

#### **Pasos**

- 1. Ejecuta la actividad de tarea de preprocesamiento, si se especifica, antes de iniciar la operación de clonado
- 2. Crea la base de datos clonada con el SID especificado por el usuario
- 3. Ejecuta las sentencias SQL emitidas con la base de datos clonada.

Sólo se ejecutan correctamente las sentencias SQL que se pueden ejecutar en estado de montaje.

4. Ejecuta la actividad de la tarea de posprocesamiento, si se especifica.

#### **Qué tareas debe realizar para recuperar la base de datos clonada manualmente**

#### **Pasos**

- 1. Monte los backups de registros de archivos y recupere la base de datos clonada manualmente mediante los archivos de registro de archivos desde la ruta montada.
- 2. Después de realizar la recuperación manual, abra la base de datos clonada recuperada con -resetlogs opción.
- 3. Cree espacios de tablas temporales, si es necesario.
- 4. Ejecute la utilidad DBNEWID.
- 5. Conceda un privilegio sysdba a las credenciales de la base de datos clonada.

Al clonar los backups de la base de datos con la -no-resetlogs SnapManager deja la base de datos clonada en el estado montado para la recuperación manual.

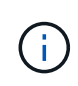

La base de datos clonada creada con la -no-resetlogs la opción no es una base de datos completa. Por lo tanto, no debe ejecutar ninguna operación de SnapManager en esta base de datos, si bien SnapManager no le restringe la posibilidad de realizar ninguna operación.

Si no especifica el -no-resetlogs SnapManager aplica los archivos de registro de archivo y abre la base de datos con reaslogs.

#### **Paso**

1. Introduzca el siguiente comando:

**smsap clone create -profile** *profile\_name* **[-backup-label** *backup\_name* **| -backup -id** *backup\_id* **| current] -newsid** *new\_sid* **-clonespec** *full\_path\_to\_clonespecfile* **-no-resetlogs**

Si intenta especificar ambas -no-resetlogs y.. recover-from-location Options, SnapManager no permite especificar ambas opciones juntas y muestra el mensaje de error: SMSAP-04084: You must specify either one of the options: -no-resetlogs or -recover-from-location.

### **Ejemplo**

```
smsap clone create -profile product -backup-label full offline -newsid
PROD CLONE -clonespec prod clonespec.xml -label prod clone-reserve -no
-reset-logs
```
## <span id="page-14-0"></span>**Consideraciones para clonar una base de datos en un host alternativo**

Para poder clonar en un host distinto al que reside la base de datos, deben cumplirse algunos requisitos.

En la siguiente tabla se muestran los requisitos de configuración del host de origen y de destino:

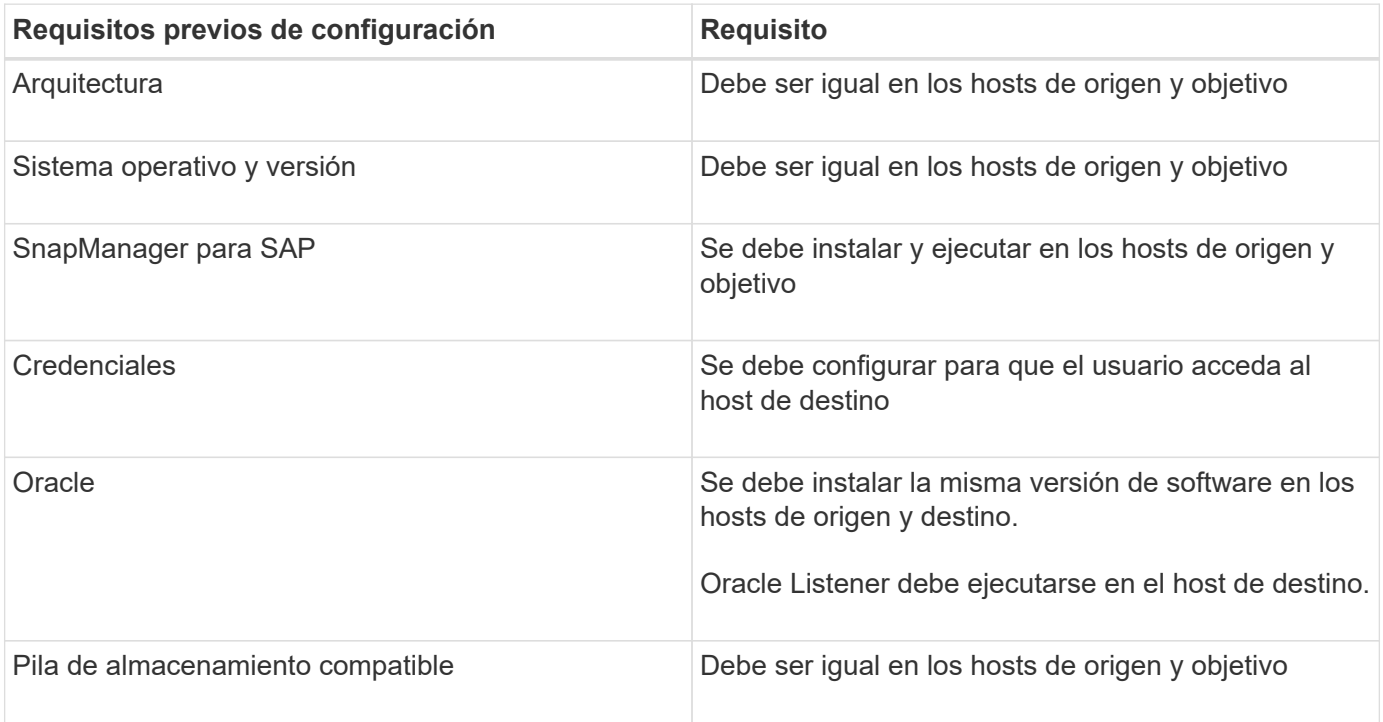

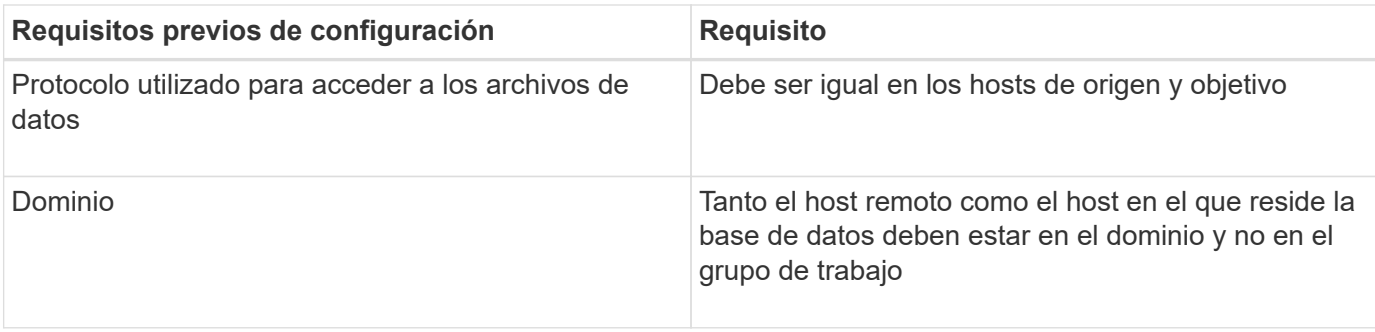

### **Clonar una base de datos en un host alternativo**

Puede utilizar el clone create comando para clonar un backup de base de datos en un host alternativo.

#### **Lo que necesitará**

- Cree un perfil o tenga un perfil existente.
- Crear una copia de seguridad completa o tener una copia de seguridad de la base de datos existente.
- Cree una especificación de clon o tenga una especificación de clon existente.

#### **Paso**

1. Para clonar una base de datos en un host alternativo, introduzca el siguiente comando:

```
smsap clone create -backup-label backup_label_name -newsid _new_sid -host
target_host -label clone_label -comment comment_text -profile profile_name
-clonespec full_path_to_clonespecfile
```
Oracle no permite ejecutar dos bases de datos con el mismo SID simultáneamente en el mismo host. Por este motivo, debe suministrar un SID nuevo para cada clon. Sin embargo, puede tener una base de datos en otro host con el mismo SID.

## <span id="page-15-0"></span>**Consulte una lista de clones**

Puede ver una lista de clones asociados con un perfil determinado.

### **Acerca de esta tarea**

La lista incluye la siguiente información sobre los clones de un perfil:

- El ID del clon
- Estado de la operación de clonado
- SID de Oracle para el clon
- Host donde reside el clon
- Etiqueta del clon

Si especifica el -verbose opción, el resultado también muestra los comentarios introducidos para el clon.

#### **Paso**

1. Para mostrar una lista de todos los clones de un perfil, introduzca el siguiente comando:

**smsap clone list -profile** *profile\_name* **[-quiet | -verbose]**

## <span id="page-16-0"></span>**Ver información detallada sobre clones**

Puede ver información detallada sobre un clon específico mediante el clone show comando.

### **Acerca de esta tarea**

La clone show comando muestra la siguiente información:

- Identificador del sistema del clon e ID del clon
- Estado de la operación de clonado
- Clonar crear fecha y hora de inicio y finalización
- Etiqueta del clon
- Clonar comentario
- Etiqueta e ID de copia de seguridad
- Base de datos de origen
- Hora de inicio y de finalización de la copia de seguridad
- Nombre de la base de datos, tablespaces y archivos de datos
- El nombre del host y los sistemas de archivos que contienen archivos de datos
- Los volúmenes del sistema de almacenamiento y las copias Snapshot respaldan el clon

#### **Paso**

1. Introduzca el siguiente comando:

**smsap clone show -profile** *profile\_name* **[-label** *label* **| -id** *guid***]**

## <span id="page-16-1"></span>**Eliminar clones**

Puede eliminar los clones cuando el tamaño de la copia Snapshot alcance entre un 10% y un 20% del backup. Así también se garantiza que el clon tenga los datos más recientes.

### **Acerca de esta tarea**

La etiqueta es el identificador único de cada clon en un perfil. Puede usar la etiqueta o el ID del clon, pero no el identificador del sistema (SID) para eliminar el clon.

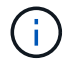

El SID del clon y la etiqueta del clon no son iguales.

Cuando elimina un clon, la base de datos debe estar en ejecución. De lo contrario, no se eliminarán muchos ficheros y directorios del clon existente, lo que hará que se realice más trabajo antes de crear otro clon.

Los directorios especificados para ciertos parámetros de Oracle del clon se destruyen cuando se elimina el clon y solo deben contener datos para la base de datos clonada: Destinos de registro de archivo, destinos de fondo, núcleo y destinos de volcado de usuario. No se eliminan los archivos de auditoría.

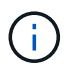

No es posible eliminar un clon cuando se utiliza en otras operaciones.

Opcionalmente, es posible recoger los archivos de volcado después de una operación de eliminación de clonado correcta o con errores.

#### **Paso**

1. Introduzca el siguiente comando:

**smsap clone delete -profile** *profile\_name* **[-label** *label* **| -id** *guid***] [-force][ dump][-quiet]|[-verbose]**

### **Ejemplo**

```
smsap clone delete -profile targetdb1 prof1 -label sales0908 clone1
```
#### **Información de copyright**

Copyright © 2024 NetApp, Inc. Todos los derechos reservados. Imprimido en EE. UU. No se puede reproducir este documento protegido por copyright ni parte del mismo de ninguna forma ni por ningún medio (gráfico, electrónico o mecánico, incluidas fotocopias, grabaciones o almacenamiento en un sistema de recuperación electrónico) sin la autorización previa y por escrito del propietario del copyright.

El software derivado del material de NetApp con copyright está sujeto a la siguiente licencia y exención de responsabilidad:

ESTE SOFTWARE LO PROPORCIONA NETAPP «TAL CUAL» Y SIN NINGUNA GARANTÍA EXPRESA O IMPLÍCITA, INCLUYENDO, SIN LIMITAR, LAS GARANTÍAS IMPLÍCITAS DE COMERCIALIZACIÓN O IDONEIDAD PARA UN FIN CONCRETO, CUYA RESPONSABILIDAD QUEDA EXIMIDA POR EL PRESENTE DOCUMENTO. EN NINGÚN CASO NETAPP SERÁ RESPONSABLE DE NINGÚN DAÑO DIRECTO, INDIRECTO, ESPECIAL, EJEMPLAR O RESULTANTE (INCLUYENDO, ENTRE OTROS, LA OBTENCIÓN DE BIENES O SERVICIOS SUSTITUTIVOS, PÉRDIDA DE USO, DE DATOS O DE BENEFICIOS, O INTERRUPCIÓN DE LA ACTIVIDAD EMPRESARIAL) CUALQUIERA SEA EL MODO EN EL QUE SE PRODUJERON Y LA TEORÍA DE RESPONSABILIDAD QUE SE APLIQUE, YA SEA EN CONTRATO, RESPONSABILIDAD OBJETIVA O AGRAVIO (INCLUIDA LA NEGLIGENCIA U OTRO TIPO), QUE SURJAN DE ALGÚN MODO DEL USO DE ESTE SOFTWARE, INCLUSO SI HUBIEREN SIDO ADVERTIDOS DE LA POSIBILIDAD DE TALES DAÑOS.

NetApp se reserva el derecho de modificar cualquiera de los productos aquí descritos en cualquier momento y sin aviso previo. NetApp no asume ningún tipo de responsabilidad que surja del uso de los productos aquí descritos, excepto aquello expresamente acordado por escrito por parte de NetApp. El uso o adquisición de este producto no lleva implícita ninguna licencia con derechos de patente, de marcas comerciales o cualquier otro derecho de propiedad intelectual de NetApp.

Es posible que el producto que se describe en este manual esté protegido por una o más patentes de EE. UU., patentes extranjeras o solicitudes pendientes.

LEYENDA DE DERECHOS LIMITADOS: el uso, la copia o la divulgación por parte del gobierno están sujetos a las restricciones establecidas en el subpárrafo (b)(3) de los derechos de datos técnicos y productos no comerciales de DFARS 252.227-7013 (FEB de 2014) y FAR 52.227-19 (DIC de 2007).

Los datos aquí contenidos pertenecen a un producto comercial o servicio comercial (como se define en FAR 2.101) y son propiedad de NetApp, Inc. Todos los datos técnicos y el software informático de NetApp que se proporcionan en este Acuerdo tienen una naturaleza comercial y se han desarrollado exclusivamente con fondos privados. El Gobierno de EE. UU. tiene una licencia limitada, irrevocable, no exclusiva, no transferible, no sublicenciable y de alcance mundial para utilizar los Datos en relación con el contrato del Gobierno de los Estados Unidos bajo el cual se proporcionaron los Datos. Excepto que aquí se disponga lo contrario, los Datos no se pueden utilizar, desvelar, reproducir, modificar, interpretar o mostrar sin la previa aprobación por escrito de NetApp, Inc. Los derechos de licencia del Gobierno de los Estados Unidos de América y su Departamento de Defensa se limitan a los derechos identificados en la cláusula 252.227-7015(b) de la sección DFARS (FEB de 2014).

#### **Información de la marca comercial**

NETAPP, el logotipo de NETAPP y las marcas que constan en <http://www.netapp.com/TM>son marcas comerciales de NetApp, Inc. El resto de nombres de empresa y de producto pueden ser marcas comerciales de sus respectivos propietarios.